# **KITS DE MICRORROBOTS VELOCISTAS PARA TALLER DE INICIACIÓN A LA MICRORROBÓTICA**

*Julio Pastor<sup>1</sup> , Enrique Moraleja2 , José Manuel Gómez2 , Diego Alonso2 , Javier Baliñas<sup>2</sup> , Mario Inglés<sup>2</sup> y José Manuel Villadangos<sup>2</sup> .*

*1 Universidad de Alcalá. Dpto. de Electrónica. pastor@depeca.uah.es 2 Universidad de Alcalá. Dpto. de Electrónica* 

#### **RESUMEN**

En esta comunicación se describen dos Kits de microrrobots velocistas desarrollados para ser utilizado en talleres de iniciación a la microrrobótica de duración reducida dirigidos a personas con bajos conocimientos de diseño electrónico. Los Kits se basan en la estructura de un coche de juguete teledirigido al que se ha añadido un circuito de control y sensores para poder competir en una prueba de velocidad. En el artículo se presenta el proceso de diseño de los Kits pensados originalmente pare ser utilizado en el II Taller de Microrrobots organizado en el marco de la Campus Party 2003 [1]

### **1. INTRODUCCIÓN**

El diseño de microrrobots es una actividad muy interesante y atractiva que puede ser utilizada por estudiantes universitarios de enseñanzas técnicas para poner en práctica sus conocimientos, y para introducir en la tecnología a estudiantes no universitarios y aficionados.

El diseño de microrrobots tiene como ventaja fundamental que está relacionado con muchas áreas de conocimiento diferentes: electrónica, sistemas sensoriales, algoritmia, etc. Sin embargo, esto se puede convertir en un inconveniente cuando se plantea la organización de un taller de iniciación al diseño de microrrobots dirigido a personas sin conocimientos técnicos en estas áreas.

Se puede reducir a tres los conocimientos básicos necesarios para construir un microrrobot: electrónica, mecánica y programación. La electrónica es el punto más difícil de entender para no iniciados y el diseño electrónico es del todo inviable en cursos de iniciación lo que hace necesario partir de una plataforma hardware diseñada completamente. El diseño mecánico de un microrrobot comenzando de cero también es una tarea muy compleja para un curso de iniciación salvo que se parta de un conjunto de piezas que haya que ensamblar o de una estructura inicial completa que se pueda mejorar. Por último, la programación es el punto donde es más sencillo incidir en un curso de iniciación ya que su enseñanza es más rápida y sencilla cuando los objetivos no son muy complejos.

En los siguientes apartados se presentan dos Kits de robots velocistas basados en el mismo hardware como propuesta para ser utilizado en talleres de iniciación a los microrrobots.

#### **2. OBJETIVOS INICIALES**

El material del que está compuesto el Kit se desarrolló para ser utilizado en un Taller de Introducción a los Microrrobots organizado dentro de la Campus Party 2003 [1], evento que reúne durante una semana a más de 4000 personas que tienen en común su afición por los ordenadores.

El principal objetivo del Taller era ampliar la oferta de actividades propuestas en la Campus Party con una nueva componente tecnológica. Las personas a las que se dirigía el Taller estaban totalmente familiarizados con los ordenadores desde el punto de vista de usuarios pero no necesariamente debían tener conocimientos de programación y mucho menos experiencia en diseño electrónico. Además, el Taller debía tener una duración no superior a 16 horas docentes.

La duración del seminario, los conocimientos iniciales de los participantes, y el hecho de estar concentrados en una ciudad desconocida para la mayor parte de ellos, hacía totalmente inviable una solución que implicara que cada grupo participante diseñara su propio microrrobot. Siendo necesaria una solución consistente en la utilización de un Kit completo que incluyera todo lo necesario para montar y programar un microrrobot para realizar una determinada tarea.

Por tanto, los objetivos que debía tener el KIT eran los siguientes:

- Contener todo lo necesario para poder trabajar sin necesidad de instrumentación de laboratorio.
- Montaje rápido y sencillo.
- Coste reducido.
- Programación del sistema de control en un lenguaje de alto nivel (lenguaje C).
- Herramientas de desarrollo completas y gratuitas.
- Múltiples ejemplos de programación de todos los subsistemas hardware.
- Permitir concluir el Taller con una competición entre los participantes como incentivo personal.

Desde un principio se planteó el diseño de un microrrobot velocista [2] ya que es una prueba que da cabida a microrrobots muy sencillos que sólo van siguiendo una línea y microrrobots más evolucionados que aprovechan toda la pista para su movimiento.

Se planteó la organización del taller en dos niveles: nivel básico y nivel avanzado. El primero pensado para introducirse en el diseño de microrrobots con una estructura sencilla; y el segundo orientado a personas con conocimientos de programación de microcontroladores con una estructura más veloz y un sistema sensorial más complejo.

### **3. SOLUCIÓN ADOPTADA**

Los Kits de microrrobot velocista desarrollados se puede dividir en: estructura, diseño hardware y componentes software.

#### **3.1. Estructura**

La estructura externa de un microrrobot está muy relacionada con la funcionalidad del mismo. Con el fin de reducir los problemas de montaje y abaratar costes, el Kit utiliza como estructura la de un coche teledirigido de juguete ya que es muy robusta y permite el acoplamiento del sistema de control y el sistema sensorial de forma sencilla a la vez que incluye dos motores de tracción y dirección, y un soporte para las baterías.

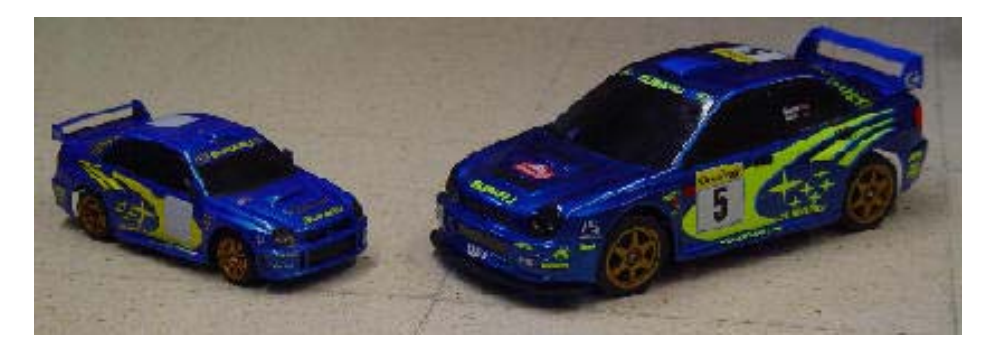

*Figura 1: Coches de juguete* 

El juguete escogido debe permitir un máximo control de la dirección por lo que se debe seleccionar entre aquellos que disponen para la dirección de un servomotor o de un motor de corriente continua y no un electroimán como muchos utilizan.

De los coches seleccionados para los Kits, uno es de bajo coste disponiendo de un motor de corriente continua en la dirección y el otro es de altas prestaciones con posibilidad de incorporarle un servomotor en la dirección. La diferencia entre ellos estriba en el tamaño, la velocidad que son capaces de alcanzar y en el precio.

En la *Figura 1* puede verse la apariencia externa de los coches escogidos y en la *Figura 2* su estructura interna una vez eliminado el sistema de radio control.

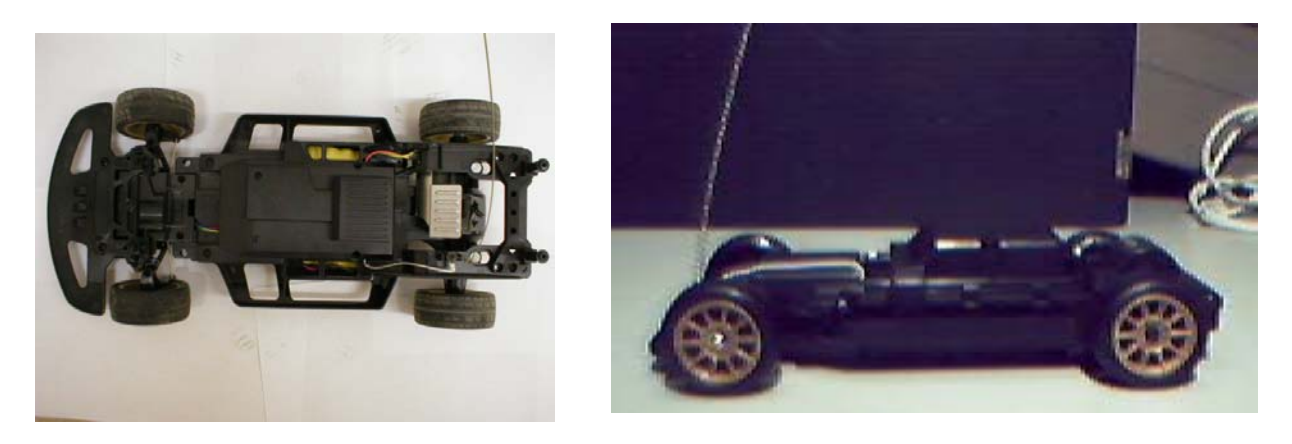

*Figura 2: Coches de juguete sin circuitos de telecontrol* 

En el coche del Kit avanzado se sustituye el motor de dirección que incorpora por un servomotor que permitirá un control fino de la posición de las ruedas (*Figura 3*)

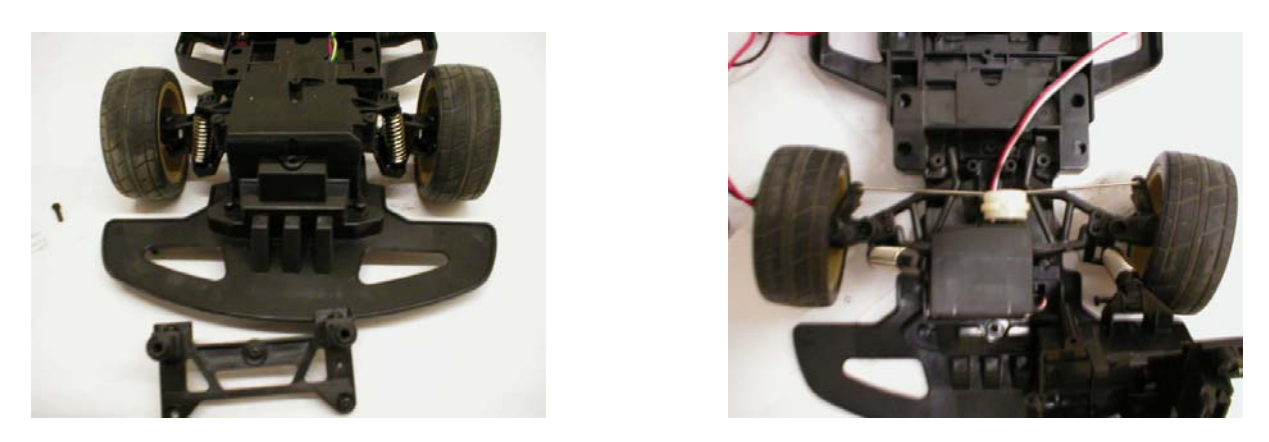

*Figura 3: Sustitución del motor de serie por un servomotor* 

### **3.2. Hardware**

El sistema está basado en el Microcontrolador T89C51IC2 de Atmel [3] [4] que posee 32K de memoria FLASH y 1K de RAM, más que suficiente para almacenar el código de control necesario sin necesitad de memoria externa. Además, el microcontrolador dispone de un potente sistema de temporización con entradas de captura, salidas de comparación y unidades de generación de PWM que se utilizarán para el control de la velocidad de los motores, para medir la información de los encoders, y para generar señales periódicas internas utilizadas en el control. El microcontrolador también tiene posibilidad de comunicarse con un PC mediante un puerto serie asíncrono para descargar el programa o para intercambiar información, y lleva implementada una unidad de comunicación I2C con la que se conectará con una segunda tarjeta que proporcionará información de los sensores.

El conjunto esta formado por cuatro tarjetas: Tarjeta de control, tarjeta de entradas de sensores, tarjetas de sensores y tarjeta de encoder (*Figura 4*).

### *3.2.1 La tarjeta de control*

La tarjeta de control diseñada incorpora los siguientes elementos (*Figura 4*):

- Microcontrolador T89C51IC2 de Atmel [3] [4]
- Etapa de potencia basada en el driver L298 [5] que permite controlar en velocidad y en sentido dos motores de corriente continua.
- Bus I2C, que permite la ampliación de recursos hardware a partir de dispositivos capaces de ser controlados por dicho bus y la conexión con la tarjeta de entrada de sensores.
- Circuito supervisor de Reset MAX701 [6], que asegura la inicialización del microcontrolador cuando se produce una bajada de tensión.
- Comunicación serie full-duplex RS232 mediante la cual se realiza la carga remota desde un PC de programas de control del microcontrolador.
- Regulación de tensión de los circuitos digitales mediante el regulador LM2940-5 [7] de bajo drop-out.
- Alimentación independiente para el circuito de control y los motores.
- Ocho indicadores luminosos (LEDs) utilizados como salida de información del programa de control.
- Dos pulsadores y cuatro microinterruptores incorporados en la tarjeta pensados para facilitar una configuración on-line del sistema de control.
- Dos entradas para pulsadores externos a la tarjeta de control pensados para facilitar el arranque en competición.
- Dos entradas para encoders incrementales en cuadratura.
- Una salida PWM para controlar un servomotor junto con una señal de alimentación de tensión variable para permitir modificar su velocidad de funcionamiento.

![](_page_4_Figure_3.jpeg)

**Tarjeta de control** 

*Figura 4: Arquitectura del sistema de control* 

![](_page_5_Figure_0.jpeg)

*Figura 4: Arquitectura del sistema de control* 

### *3.2.2. Tarjeta de entradas de sensores.*

La tarjeta de control se conecta con la tarjeta de entradas de sensores mediante el bus I2C. Esta tarjeta permite adquirir información de hasta 40 sensores de infrarrojos capaces de distinguir entre el blanco y negro de la pista de velocidad. Se pueden conectar hasta dos tarjetas de sensores por tarjeta de control.

Esta tarjeta incluye:

- Comunicación con la tarjeta de control mediante el Bus I2C.
- Capacidad de controlar, hasta 24 sensores con detección digital (blanco-negro). Se puede controlar la activación independientemente en grupos de seis.
- Capacidad de entrada de hasta 16 sensores con detección analógica (nivel de gris). Se puede controlar la activación en grupos de cuatro.
- Alimentación de 5V a partir de la fuente de alimentación de la tarjeta o una externa (seleccionable).
- Para otras aplicaciones se pueden utilizar sus entradas y salidas como 28 entradas / salidas digitales, 16 entradas analógicas y 4 salidas analógicas.

### *3.2.3. Tarjeta de sensores.*

Los sensores que se incluyen en el KIT son sensores de infrarrojos del tipo CNY70 basados en un LED de infrarrojos y un fotodiodo que recibe la señal reflejada. Debido al elevado consumo de los sensores, si se desea utilizar más de ocho es conveniente agruparlos y encender cada grupo de forma secuencial.

![](_page_6_Picture_0.jpeg)

![](_page_6_Picture_1.jpeg)

*Figura 4: Arquitectura del sistema de control* 

Cada tarjeta de sensores contiene doce sensores agrupados en dos grupos de seis sensores. La tarjeta de control se encarga de dar las órdenes adecuadas para encender seis diodos emisores de infrarrojos, leer sus señales reflejadas en la pista, y apagarlos para encender otro gurpo de seis.

Esta tarjeta incluye:

- Conexión de hasta 12 sensores CNY70 [8] con posibilidad de lectura digital o analógica.
- Control de la alimentación de los sensores en grupos de 6 (posibilidad de encenderlos y apagarlos, para reducir el consumo).

Con los Kits se incluyen al menos una tarjeta de sensores (12 sensores), suficiente para implementar un control suficientemente bueno. Las tarjetas tienen taladros pensados para encajar en la parte delantera de los coches de juguete.

Los Kits se completan con todos los componentes necesarios para el montaje y puesta en marcha del microrrobot sin necesidad de instrumentación de laboratorio:

- Destornilladores
- Conversor AC/DC de alimentación de 9V
- Baterías recargables
- Cargador de baterías
- Cables de conexión entre sensores, tarjeta de entrada de sensores y tarjeta de control

![](_page_6_Picture_14.jpeg)

*Figura 5: Tarjeta donde van colocados los sensores y velocista completo* 

#### *3.2.4. Tarjeta de encoders*

En el Kit del coche grande se incluyen una tarjeta que realiza las funciones de encoder utilizada para medir la velocidad del robot. En el interior de la rueda se sitúa una cartulina pintada de blanco y negro y en el chasis se pone la tarjeta compuesta por un LED emisor de infrarrojos y un detector formado por tres fotodiodos con salida en cuadratura (encoder). [9]

![](_page_7_Picture_2.jpeg)

![](_page_7_Picture_3.jpeg)

*Figura 6: Conexión de los encoders* 

#### **3.3. Software**

Como herramienta de desarrollo software se utiliza el entorno Proview32 de Franklin Software [10] que incluye un compilador de C y un simulador de los microcontroladores de la familia MCS-51. El microcontrolador utilizado integra en memoria Flash un programa de arranque que se comunica por el puerto serie con el programa cargador Flip [11] proporcionado gratuitamente por Atmel y que permite cargar el programa en la memoria Flash interna.

El Kit se complementa con una completa librería de funciones (*Tabla 1*) pensadas para controlar de forma sencilla todos los recursos hardware del sistema evitando que el programador tenga que tener conocimiento detallado del hardware interno. Las funciones se distribuyen en diferentes grupos:

- Manejo de Leds
- Lectura de los pulsadores y microinterruptores
- Control de la velocidad de los motores y de la posición del servomotor
- Lectura de encoders
- Generación de retardos
- Comunicación por el puerto serie
- Comunicación por el bus I2C
- Lectura de sensores

Las funciones se han implementado siempre que ha sido posible utilizando interrupciones comunicándose con el programa principal mediante variables compartidas de forma que el programador para leer la información de los sensores por ejemplo, sólo tiene que leer el estado de unas variables globales que mantienen continuamente actualizado el valor de los sensores. Del mismo modo, para cambiar la velocidad de los motores, se actúa sobre variables globales a las que las interrupciones correspondientes responden modificando las señales PWM de los motores.

| $\textit{//}$ LEDS                          | // RETARDOS                                           |
|---------------------------------------------|-------------------------------------------------------|
| void ConmutaLED(char led);                  | void<br>ConfiguraPeriodoRetardo(unsigned<br>char      |
| void EnciendeLED(char led);                 | prioridad,                                            |
| void ApagaLED(char led);                    | unsigned int recarga);                                |
| void CambiaLEDS(unsigned char Byte);        | void ParaTemporizador(void);                          |
| unsigned char LeeLEDS(void);                | void IniciaRetardo (char temporizador,                |
| // MOTORES                                  | unsigned int tiempo);                                 |
| void ConfiguraMotores();                    | bit FinRetardo(char temporizador);                    |
| void MotorTraccionAdelante(char velocidad); | // PUERTO SERIE                                       |
| void MotorTraccionAtras(char velocidad);    | void ConfiguraPSerie(char prioridad, char velocidad); |
| void MotorTraccionParado(void);             | char OcupadoPSerie(void);                             |
| void MotorDireccionDcha(char velocidad);    | bit DatosNuevosPSerie(void);                          |
| void MotorDireccionIzq(char velocidad);     | bit OcupadoRXSerie(void);                             |
| void MotorDireccionCentro(void);            | bit OcupadoRXSerie(void);                             |
| void Servo(char angulo);                    | bit CierraPuertoSerie(void);                          |
| void ServoCentro();                         | bit Inicia TX(unsigned char* cadena,                  |
| // PULSADORES Y MICROINTERRUPTORES          | unsigned int n datos);                                |
| bit Pulsador1(void);                        | bit Inicia RX(unsigned char* cadena,                  |
| bit Pulsador2(void);                        | unsigned int n_datos);                                |
| void LeePulsadores(void);                   | void IntSerie(void) interrupt UART; // I2C            |
| unsigned char MicroInterruptores(void);     | void ConfiguraI2C(char prioridad, char bitrate,       |
| // SENSORES                                 | char *dig_sense,                                      |
| void ConfiguraSensores(char prioridad,      | char *analog sense, bit continuo);                    |
| char PuertosDigitales,                      | bit LeerPuertos(bit digital, char puertos);           |
| char PuertosAnalogicos,                     | bit DatosNuevosDigitalesI2C(void);                    |
| bit modo);                                  | bit DatosNuevosAnalogicosI2C(void);                   |
| void LeeSensoresDigitales(void);            | bit OcupadoI2C(void);                                 |
| void LeeSensoresAnalogicos(void);           | bit CierraI2C(void);                                  |
| char ErrorLecturaSensores(void);            | char ErrorI2C(void);                                  |
| bit SensoresLeidos(void);                   |                                                       |

*Tabla 1: Ejemplos de las librerías de funciones implementadas* 

Además, en el Kit (*Figura 7*) se incluyen ejemplos de manejo de las funciones de las librerías. Se incluye además un sencillo ejemplo de robot velocista que permite seguir una línea con sólo dos sensores que debe ser mejorado por los alumnos.

![](_page_8_Picture_3.jpeg)

*Figura 7: Kit completo de robot velocista* 

## **4. PLANIFICACIÓN DEL TALLER CAMPUS PARTY 2003**

Debido a que el KIT de microrrobot velocista es muy sencillo de montar y fácil de poner en marcha, el Taller se planificó en 16 horas divididas en cuatro sesiones:

- 1ª Sesión Introducción teórica al diseño de microrrobots y montaje
- 2ª Sesión Descripción de las herramientas de control y de los ejemplos de programación
- 3ª Sesión Trabajo supervisado de la programación del microrrobot
- 4ª Sesión Competición entre los participantes

A todo esto hay que sumarle gran cantidad de tiempo personal dedicado por los participantes para mejorar sus algoritmos de control y hacer sus robots más competitivos. Es conveniente comentar que la Campus Paty tiene una duración de siete días donde los participantes tienen la posibilidad de permanecer 24 horas diarias con sus ordenadores.

El Taller concluye con una competición entre los robots de los grupos participantes organizada en dos fases: una ronda previa de clasificación donde se toman los tiempos que tardan los robots en recorrer un circuito y que sirve para realizar los emparejamientos de la competición final eliminatoria para evitar que los mejores robots se crucen en las primeras rondas.

Debido a que la velocidad entre los robots es muy parecida, en la competición es necesario utilizar dos pistas iguales, una para cada robot, donde gana el robot que tarda menos en dar tres vueltas. La pista está compuesta por dos circuitos simétricos formados por cuatro líneas cada uno, dos líneas negras centrales separadas 15cm que marcan el camino y dos líneas rojas exteriores a 15cm de distancia que no deben ser pisadas por los robots (*Figura 8*).

![](_page_9_Picture_9.jpeg)

*Figura 8: Pistas de velocistas en la Campus Party 2003* 

#### **5. RESULTADOS CONSEGUIDOS**

En el Taller de al Campus Party 2003 participaron 50 personas organizados en grupos de 2, 3 y 4 individuos. Los conocimientos iniciales de los participantes eran dispares yendo desde Ingenieros Electrónicos o Informáticos hasta estudiantes de Bachillerato, algunos sin experiencia en programación en lenguaje C aunque sí habían tenido alguna experiencia previa programando en Basic.

Para participar en el Taller no era necesario ningún conocimiento de diseño hardware ya que se entregaba todo el material necesario y los ejemplos entregados y explicados hacían que la programación también fuera sencilla. Sin embargo, debido a que había algunos participantes que no habían programado en C se hizo necesario impartir un pequeño seminario de introducción a la programación para sólo aquellos que lo necesitaran.

Debido a que todos los robots partían del mismo hardware (dentro de la misma categoría), las diferencias que se podían apreciar en la competición final estaban, sobre todo, relacionadas con la estrategia de control y la planificación de la competición (cambio de baterías, adaptación al oponente, etc.)

Las opiniones que los participantes vertieron en las listas de correo con posterioridad a la Campus Party 2003 indicaron que su participación en el Taller fue bastante satisfactoria.

![](_page_10_Picture_5.jpeg)

![](_page_10_Picture_6.jpeg)

*Figura 8: Los microrrobots de la Campus Party 2003* 

#### **6. CONCLUSIONES**

En este artículo se han presentado dos Kits de microrrobot velocista basados en la estructura de coches de juguete teledirigido, unas tarjetas de control que incluyen todo el hardware necesario y sensores de infrarrojos que detectan líneas blancas y negras, como una solución idónea para ser utilizada en un Taller de Introducción al Diseño de Microrrobots donde no se exija que los participantes tengan conocimientos hardware ni de programación avanzados.

Estos Kits fueron probados con éxito en un Taller organizado en la Campus Party 2003 así como en un Taller organizado para estudiantes de Bachillerato Tecnológico en el Colegio Ntra. Sra. de las Maravillas de Madrid.

#### **7. AGRADECIMIENTOS**

El trabajo presentado ha sido financiado por la Asociación E3 Futura organizadora de la Campus Party 2003. Se agradece el interés que desde ésta asociación se muestra en la divulgación de la tecnología.

#### **8. REFERENCIAS**

- [1] Web principal de la Campus Party (http://www.campus-party.org)
- [2] Prueba de velocistas de Hispabot (http://www.depeca.uah.es/alcabot/hispabot2004/pruebas.htm)
- [3] Página principal de Atmel (http://www.atmel.com)
- [4] Microcontrolador T89C51IC2 (http://www.atmel.com/dyn/resources/product\_card.asp?part\_id=3305)
- [5] Driver de potencia L298 (http://eu.st.com/stonline/books/pdf/docs/1773.pdf)
- [6] Circuito supervisor de alimentación (http://www.maxim-ic.com/quick\_view2.cfm/qv\_pk/1383)
- [7] Regulador de tensión de bajo Drop-Out LM2940 (http://www.national.com/ds/LM/LM2940.pdf)
- [8] Sensor de infrarrojos CNY70 (http://www.vishay.com/docs/83751/83751.pdf)
- [9] Encoder HLC2701 (http://content.honeyweel.com/sensing/prodinfo/infrared/catalog/Pg\_208.pdf)
- [10] Entorno Proview 32 de Franklin Software Inc (http://www.fsinc.com/devtools)
- [11] Programa cargador FLIP de Atmel
	- (http://www.atmel.com/dyn/product/tools\_card.asp?tool\_id=2767)
- [12] J. Pastor Mendoza, S. Cobreces Álvarez, M. García Pérez, F. Méndez Rebollo, D. Peinador García-Aranda, D. Pizarro Pérez, P. Yagüe Molinero "KIT de microrrobot velocista para talleres de introducción a los microrrobots". *CD-ROM de Actas del I Seminario y Concurso Nacional de Microrrobots HISPABOT 2003(ISBN 84-8138-560-3)*, Servicio de Publicaciones de la Universidad de Alcalá, Abril de 2003